#### Hálózatok építése és üzemeltetése

#### OpenFlow / POX gyakorlat

Hálózatok építése és üzemeltetése, OpenFlow / SDN kontroller gyakorlat, BME-TMIT 2022-11-22

## BME Cloud (smallville, cloud.bme.hu)

#### HaEpUz 2021 - Ubuntu 20.04 + xfce4 v8 cloud-

40288 vm smallville cloud bme bu 52

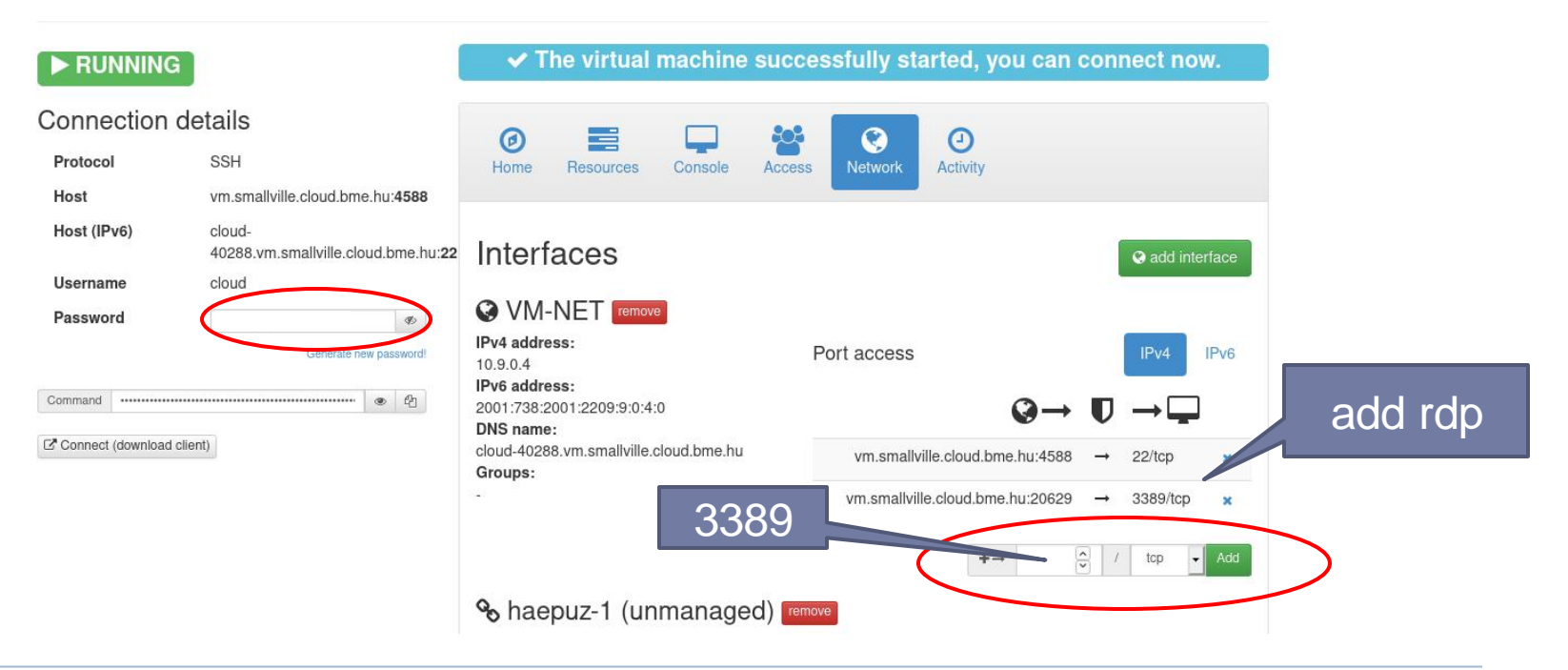

Hálózatok építése és üzemeltetése, OpenFlow / SDN kontroller gyakorlat, BME-TMIT 2022-11-22

## Belépés: rdp

#### ▶ rdp kliens

- pl.: kdrc, remmina, MS…
- Connect to: rdp://cloud@vm.smallville.cloud.bme.hu:*port*
- ▶ Távoli gépen
	- xfce4 desktop
	- mininet
	- pox
- ▶ Előző gyakorlat:
	- ▶ OSPF (routing protokoll)
	- elosztott működés
	- több-több (many-to-many) kommunikáció
	- bonyolult!
- Most:
	- más koncepció, SDN
	- ▶ (bonyolult??)

#### 1. feladat:

#### térképezzük fel az emulált topologiát

- \$ sudo -E mn --topo tree,depth=2 --controller=remote,port=6633
- ▶ Használható parancsok:
	- mininet > net
	- ▶ mininet> dump
	- ▶ mininet> h1 ifconfig
	- ▶ mininet> …

## 2. feladat: forgalom megfigyelése

- ► mininet> xterm h1
- $\triangleright$  h1: ~# ping –c 1 10.0.0.4
- Figyeljük meg az s?-eth? interfészket. Meddig jutnak el az ARP kérések?
	- (érdemes külön ablakokban tcpdumpot futtatni.)
	- vizsgálandó linkek:
		- $\triangleright$  h1-s2, s1-s2, s2-h2

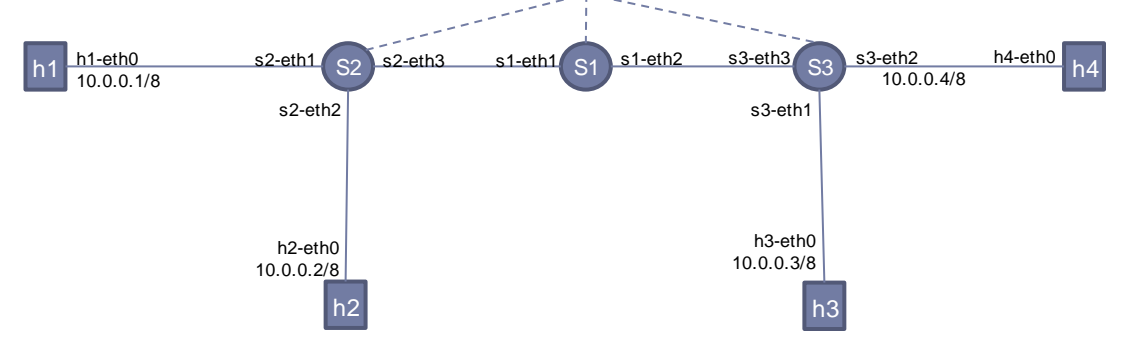

**controller** 

## 2. feladat: forgalom megfigyelése

 $\triangleright$  h1: ~# ping –c 1 10.0.0.4

 $\blacktriangleright$ 

- Figyeljük meg az s?-eth? interfészket. Meddig jutnak el az ARP kérések?
	- ALT-F2 xterm, majd: ~\$ sudo wireshark &

- ▶ Hallgassunk bele a **lo** interfészbe is!
	- (itt a wiresharkot érdemes használni, de az installált verzió *már*  nem támogatja megfelelően a OF1.0-ás csomagokat)

#### 1. feladat: térképezzük fel az emulált topologiát

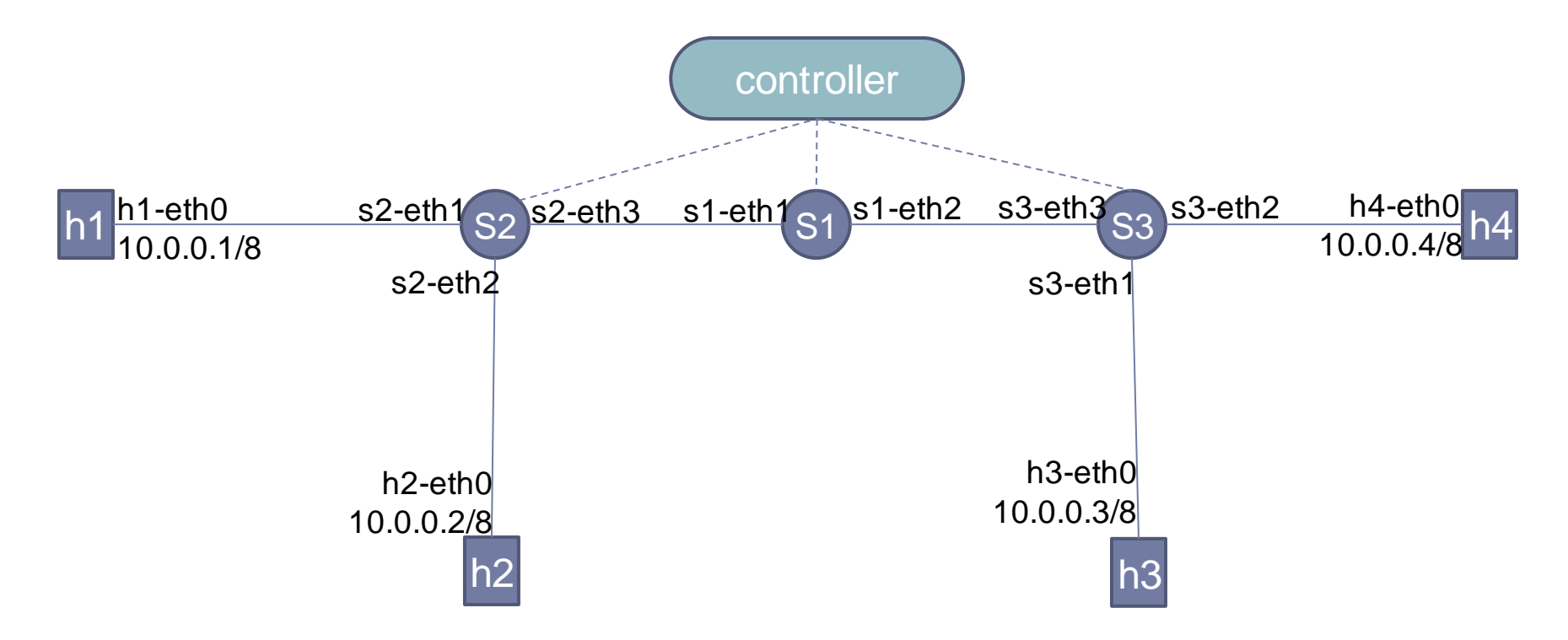

## POX: OpenFlow kontroller-keretrendszer

- ▶ Elavult: csak OpenFlow 1.0-t támogat
	- Konkurensek: OF 1.4+, OF-config, netconf, snmp
- ▶ Fejlesztése gyakorlatilag leállt
	- Hibajavítások kivételével
- Ipari igényeket nem elégít ki
- Minimális függőségi lista (python 2.7)
- Könnyen installálható
- Szkript nyelvet használ:
	- gyors edit/(compile)/debugciklus
	- gyors prototípus implementálás
- Rendkívül elegáns eseménykezelő keretrendszer
- Single threaded: így is gyors, de nehezebb hibázni
- Keretrendszer, amiben alkalmazások írhatók

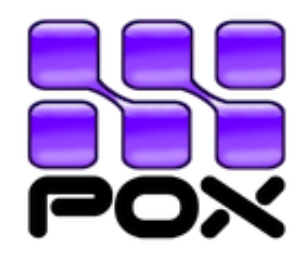

http://www.noxrepo.org http://github.com/noxrepo/pox/ https://noxrepo.github.io/pox-doc/html/

#### POX installálása, frissítése

A kiadott VM-en nincs rá szükség

git clone http://github.com/noxrepo/pox cd ~/pox git pull git checkout eel

### Egyszerű kontrolleralkalmazás

- ~/pox\$ ./pox.py forwarding.hub
- ▶ Most sikeres lesz az előző ping parancs, de hol lesz most adatforgalom?
	- (érdemes külön ablakokban tcpdumpot futtatni.)
	- ▶ vizsgálandó linkek:
		- $\triangleright$  h1-s2, s1-s3, s2-h2
	- és interfész:

lo

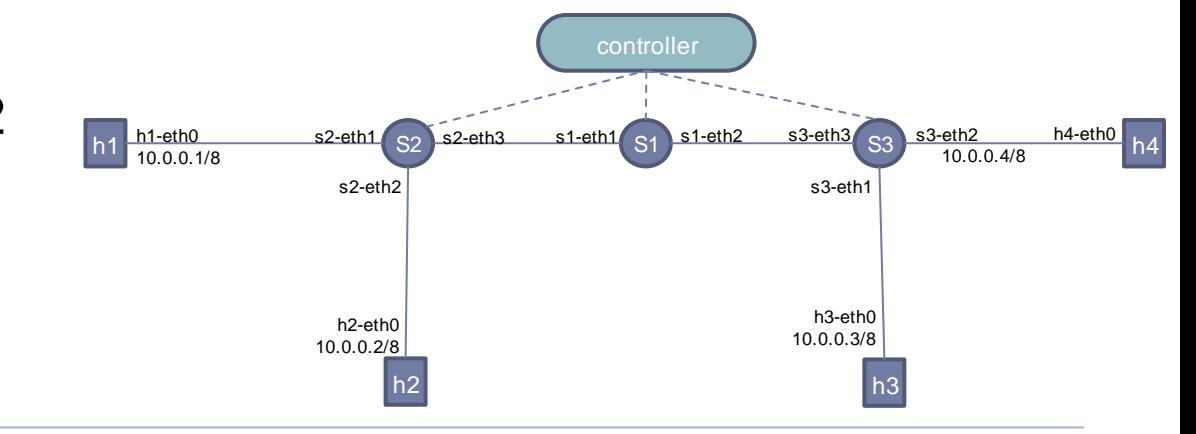

#### Mi történik a kontrollerrel?

- Vizsgáljuk meg a **lo** forgalmát a kontroller indításakor?
	- Értelmezzük az üzeneteket!

### Mi történik a kontrollerrel?

- ▶ Hogy nézhetnek ki a folyamtáblák a switch-ekben?
- ▶ Nézzük meg a folyamtáblákat!
	- ▶ \$ sudo ovs-ofctl show s2
	- ▶ \$ sudo ovs-ofctl dump-flows s2
	- ▶ mininet > dpctl dump-flows
	- ▶ \$ dpctl dump-flows tcp:localhost:6654 (vagy 55, 56)

## Folyamtábla-bejegyzés

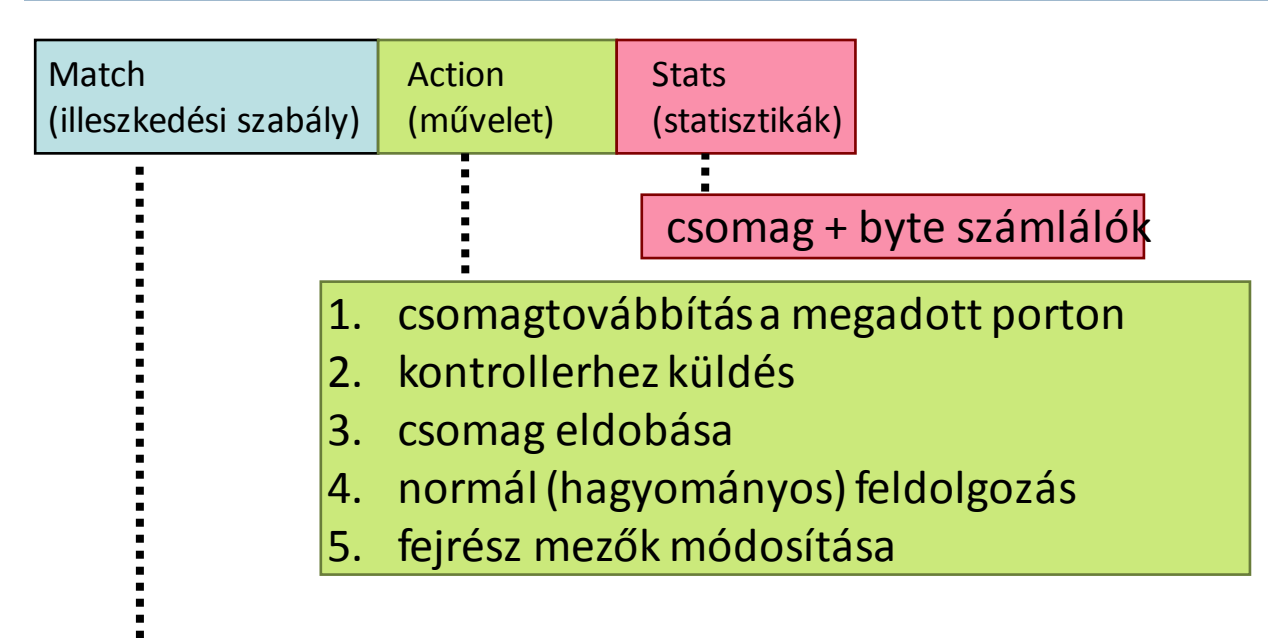

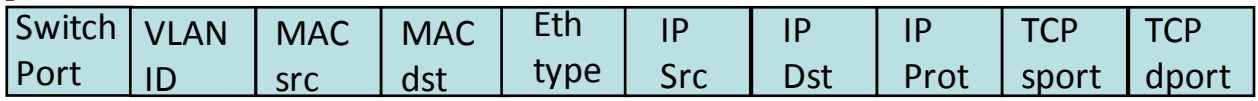

+ a nem szükséges mezők maszkolhatók (wildcard)

### Egyszerű kontrolleralkalmazás 2.

- **~/pox\$ ./pox.py log.level --DEBUG forwarding.hub --reactive**
- ▶ Most sikeres is lesz az előző ping parancs, de hogyan alakul most a **kontroll**forgalom?
- ▶ Mi lesz a folyamtáblákban? Miért?

 $\blacktriangleright$  .

\$ ./pox.py log.color log.level --DEBUG forwarding.l2\_learning  $h2:~Snc -l 2222$ 

- h1:~\$ date|nc 10.0.0.2 2222
- mininet > dpctl dump-flows

#### \$ ./pox.py log.color log.level --DEBUG forwarding.l2\_learning h2:~\$ nc -l 2222

h1:~\$ date|nc 10.0.0.2 2222

Érdekesebb statisztikai mezők

cookie=0x0, **duration=2.27s**, table=0, n\_packets=5, n\_bytes=367, idle timeout=10, hard timeout=30, idle age=2, priority=65535, tcp, in port=1, vlan tci=0x0000,dl src=00:00:00:00:00:01,dl dst=00:00:00:00:00:02, nw src=10.0.0.1,nw dst=10.0.0.2,nw tos=0,tp src=46359,tp dst=2222 actions=output:2

cookie=0x0, **duration=2.267s**, table=0, n\_packets=3, n\_bytes=206, idle timeout=10, hard timeout=30, idle age=2, priority=65535, tcp, in port=2,vlan tci=0x0000,dl src=00:00:00:00:00:02,dl dst=00:00:00:00:00:01, nw src=10.0.0.2,nw dst=10.0.0.1,nw tos=0,tp src=2222,tp dst=46359 actions=output:1

#### \$ ./pox.py log.color log.level --DEBUG forwarding.l2\_learning h2:~\$ nc -l 2222

#### h1:~\$ date|nc 10.0.0.2 2222

Érdekesebb illeszkedési mezők

cookie=0x0, duration=2.27s, table=0, n\_packets=5, n\_bytes=367, idle timeout=10, hard timeout=30, idle age=2, priority=65535, **tcp,in\_port=1**,vlan\_tci=0x0000,**dl\_src=00:00:00:00:00:01**,**dl\_dst=00:00:00:00:00:02**, **nw\_src=10.0.0.1**,**nw\_dst=10.0.0.2**,nw\_tos=0,**tp\_src=46359,tp\_dst=2222** actions=output:2

cookie=0x0, duration=2.267s, table=0, n\_packets=3, n\_bytes=206, idle timeout=10, hard timeout=30, idle age=2, priority=65535, **tcp,in\_port=2**,vlan\_tci=0x0000,**dl\_src=00:00:00:00:00:02,dl\_dst=00:00:00:00:00:01**, **nw\_src=10.0.0.2,nw\_dst=10.0.0.1**,nw\_tos=0,**tp\_src=2222,tp\_dst=46359** actions=output:1

#### \$ ./pox.py log.color log.level --DEBUG forwarding.l2\_learning h2:~\$ nc -l 2222

#### h1:~\$ date|nc 10.0.0.2 2222

Egyszerű akciólista

cookie=0x0, duration=2.27s, table=0, n\_packets=5, n\_bytes=367, idle timeout=10, hard timeout=30, idle age=2, priority=65535, tcp, in port=1, vlan tci=0x0000,dl src=00:00:00:00:00:01,dl dst=00:00:00:00:00:02, nw src=10.0.0.1,nw dst=10.0.0.2,nw tos=0,tp src=46359,tp dst=2222 **actions=output:2**

cookie=0x0, duration=2.267s, table=0, n\_packets=3, n\_bytes=206, idle timeout=10, hard timeout=30, idle age=2, priority=65535, tcp, in port=2,vlan tci=0x0000,dl src=00:00:00:00:00:02,dl dst=00:00:00:00:00:01, nw src=10.0.0.2,nw dst=10.0.0.1,nw tos=0,tp src=2222,tp dst=46359 **actions=output:1**

- sudo -E mn **--mac** --topo linear,k=5,n=1 --controller=remote,port=6633 **--link=tc,delay=10ms**
- ▶ pox.py log.color log.level --DEBUG forwarding.I2\_learning
- ▶ mininet> h1 ping h5

 $\blacktriangleright$  ...

- sudo -E mn **--mac** --topo linear,k=5,n=1 --controller=remote,port=6633 **--link=tc,delay=10ms**
- pox.py log.colorlog.level--DEBUG forwarding.l2\_learning
- mininet > h1 ping h5

PING 10.0.0.5 (10.0.0.5) 56(84) bytes of data.

64 bytes from 10.0.0.5: icmp\_seq=1 ttl=64 time=459 ms 64 bytes from 10.0.0.5: icmp\_seq=2 ttl=64 time=167 ms 64 bytes from 10.0.0.5: icmp\_seq=3 ttl=64 time=124 ms 64 bytes from 10.0.0.5: icmp\_seq=4 ttl=64 time=121 ms  $\Lambda$ C

- Mitől nagyobb az első válaszidő?
	- szokásos tcpdump + wireshark + … megfigyelések kellenek

pox.py log.color log.level --DEBUG forwarding.l2\_learning proto.arp\_responder --10.0.0.5=00:00:00:00:00:05 -- 10.0.0.1=00:00:00:00:00:01 py

▶ mininet> h1 ping h5

PING 10.0.0.5 (10.0.0.5) 56(84) bytes of data.

64 bytes from 10.0.0.5: icmp\_seq=1 ttl=64 time=232 ms 64 bytes from 10.0.0.5: icmp\_seq=2 ttl=64 time=186 ms

64 bytes from 10.0.0.5: icmp\_seq=3 ttl=64 time=121 ms  $AC$ 

▶ POX> arp

…

Hálózatok építése és üzemeltetése, OpenFlow / SDN kontroller gyakorlat, BME-TMIT 2022-11-22

#### Szorgalmi (*i*MSc) feladat: POX módosítása

- ▶ Soronként megadni az ARP táblát macerás. Egyszerűbb is lehet az üzemeltetés, ha ismerjük a topológiát vagy algoritmikusan kikövetkezethető a tábla.
- $\rightarrow$  Jelenleg: 10.0.0.X  $\rightarrow$  00:00:00:00:00:X
- Írjuk át az arp\_responder modult, hogy automatikusan válaszoljon a 10.0.0.0/24-es kérésekre!

#### POX, ethernet címek

▶ Írjuk át az arp\_responder modult, hogy automatikusan válaszoljon a 10.0.0.0/24-es kérésekre!

- from pox.lib.addresses import EthAddr
- $\triangleright$  String  $\rightarrow$  EthAddr:
	- mac = EthAddr("aa:cc:dd:cc:AC:DC")
- EthAddr  $\rightarrow$  string:
	- $s = str(mac)$

### forwarding.topo\_proactive

- A debuggolást megkönnyíti a mininet --mac argumentuma, de a valóságban az IP-mac cím hozzárendelés előre nem ismert.
- De ha az IP címeket a DHCP szerver szisztematikusan osztja ki, akkor azt figyelembe lehet venni a routingnál.

- címkiosztási séma: **10.switchID.portNumber.x**
- ▶ Szorgalmi (IMSC) feladat: az implementáció megértése és elmagyarázása

# openflow.discovery

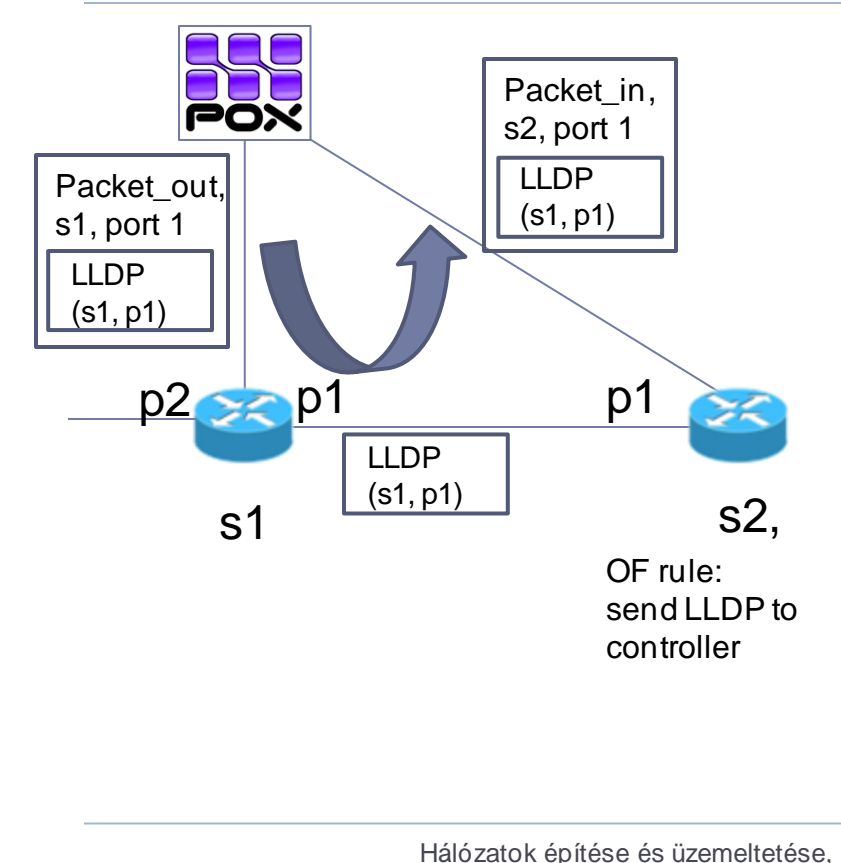

LLDP: Link Layer Discovery Protocol  $(EtherType == 0x88cc)$ 

- A packet\_in vétele után
	- a kontrollermegtanulja, hogy van egy **s1.p1-s2.p1**link
	- Az openflow.discoveryküld egy **LinkEvent** üzenetet.
- LinkEventet az kapja meg, aki feliratkozik rá, pl:
	- ./pox.py openflow.discovery **misc.gephi\_topo** \ host tracker forwarding.12 learning

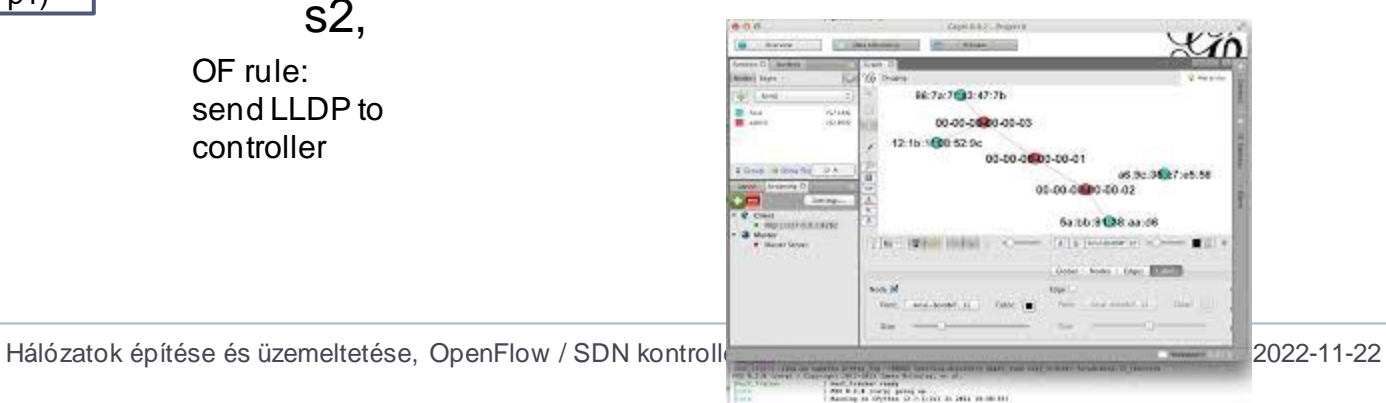

## forwarding.topo\_proactive

- Kis segítség…
- ▶ POX indítása: kell a discovery modul is (ld. előadás)
	- pox.py log.color log.level --DEBUG openflow.discovery forwarding.topo\_proactive
- ▶ Mininetben
	- IP címeket törölni kell a hosztokon, majd dhcp-vel kérni
	- amit a POX-on futó dhcp szerver oszt ki
	- ip addr del 10.0.0.1/8 dev h1-eth0; dhclient -v h1-eth0
- bug a POX használt verziójában
	- ~/pox/pox/proto/arp\_helper.py
	- egy változó nincs inicializálva
	- gyors fix (ld. git diff)

```
diff --git a/pox/proto/arp_helper.py b/pox/proto/arp_helper.py
                                                  index 983dc64..831cf53 100644
                                                  --- a/pox/proto/arp helper.py
                                                  +++ b/pox/proto/arp_helper.py
                                                  @@ -180,6 +180,7 @@ class ARPHelper (EventMixin):
                                                       self.eat packets = eat packetsself.default_request_src_mac = default_request_src_mac
                                                       self.default reply src mac = default reply src mac
                                                       self.use\_port\_mac = Fa\bar{l}sedef send_arp_request (self, connection, ip, port = of.OFPP_FLOOD,
Hálózatok építése és üzemeltetése, OpenFlow / SDN kagrant@vagrant:~/pox/pox/proto$ edefault_mac, src_ip = None):
```